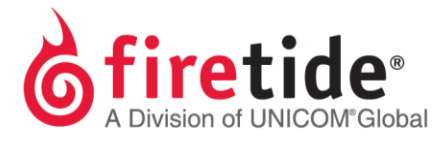

## **Managing a Mesh Without Accessing the HotView Pro Server**

In the case where access to a mesh node is required but the system with the HotView Pro license keys is not available or the node is not connected to the mesh network, then the following options are possible:

## **OPTION 1**

- 1. Pushing a Management license to a mesh node
	- a. This solution was first introduced for the 7000 series mesh nodes in HotView Pro starting with version 10.7.0.0. In this solution, ALL mesh nodes in a particular mesh require a Management license pushed to the node. For example, if there are 10 nodes in a mesh but only nine have a Management license pushed to the node, then the following error will appear:

HotView Pro not authorized to manage the nodes found.

**IMPORTANT**: All nodes in a mesh require a Management license pushed to the node in order to view from a system that does not have a Management license installed and has the following option enabled:

**Ø Manage Licensed HotPort Nodes** 

Another important note is to make sure that the firmware on the nodes matches the HotView Pro software version.

*For example*, if using HotView Pro 10.17.0.0, you can see a mesh using firmware 7.6.0.0 and HotView will allow you to push the Management license to a node that is running 7.6.0.0 and will even show that the Management has been enabled on that node; HOWEVER, the above error message will still appear. The firmware needs to be at least 7.7.0.0 to properly accept this function. So if using HotView 10.17.0.0, then upgrade to firmware 7.17.0.0 on the mesh nodes to match accordingly.

Additional note: This Management license can be pushed to a 5020-M or 5020- E node, but not to a 6000 Series node. In an interoperability mesh with 6000 and 7000 series nodes, the 6000 Series mesh will have to be separated into its own mesh in order to take advantage of this feature.

## **OPTION 2**

- 1. Run the client from the HotView Pro software and connect to the HotView Pro Server that is running on a different system. This solution is only viable in a network environment. The following is the process to accomplish this type of setup:
	- a. Designate a system to run the HotView Pro software. This system would contain a permanent version of the HotView Pro license key. Start the **Server** on this system but a login to your mesh or meshes is not required.
	- b. Install the HotView Pro software on a different system. As long as this system has network access to the system running HotView Pro, start **Client** on this system.
	- c. A prompt to enter IP Address and login information will appear. The login IP Address is the IP Address of the Server and the login address is that same as used to launch the Server. As long as the Server is up and on the same network as the client, this setup will work properly. If network access between Server and Client is not possible, then options 1 and 3 are the only possibilities. You can still use a temporary license to configure a brand new node, but if a node is already configured and was managed by a HotView Pro Server with a permanent license, then access from a temporary key will not be possible

## **OPTION 3**

1. Purchase a separate Management license for use on a different system.

FTMANAGEMESH10112014 Rev. 01